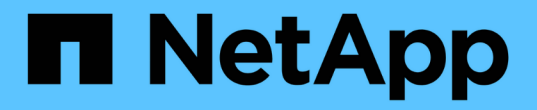

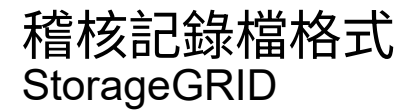

NetApp April 10, 2024

This PDF was generated from https://docs.netapp.com/zh-tw/storagegrid-116/audit/using-audit-explaintool.html on April 10, 2024. Always check docs.netapp.com for the latest.

# 目錄

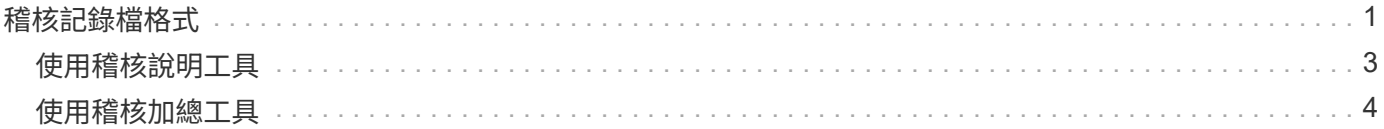

## <span id="page-2-0"></span>稽核記錄檔格式

稽核記錄檔位於每個管理節點、並包含個別稽核訊息的集合。

每個稽核訊息都包含下列項目:

• 觸發ISO 8601格式稽核訊息(ATIM)的事件協調世界時間(UTC)、後面接著空格:

「\_YYYY-MM-DDTHH:MM:SS.UUUUUUU」、其中「*\_UUUUUUU*」為微秒。

• 稽核訊息本身、以方括弧括住、開頭為「AUDT」。

下列範例顯示稽核記錄檔中的三個稽核訊息(換行符號會新增以方便閱讀)。當租戶建立S3儲存區並將兩個物 件新增至該儲存區時、就會產生這些訊息。

```
2019-08-07T18:43:30.247711
[AUDT:[RSLT(FC32):SUCS][CNID(UI64):1565149504991681][TIME(UI64):73520][SAI
P(IPAD):"10.224.2.255"][S3AI(CSTR):"17530064241597054718"]
[SACC(CSTR):"s3tenant"][S3AK(CSTR):"SGKH9100SCkNB8M3MTWNt-
PhoTDwB9JOk7PtyLkQmA=="][SUSR(CSTR):"urn:sgws:identity::175300642415970547
18:root"]
[SBAI(CSTR):"17530064241597054718"][SBAC(CSTR):"s3tenant"][S3BK(CSTR):"buc
ket1"][AVER(UI32):10][ATIM(UI64):1565203410247711]
[ATYP(FC32):SPUT][ANID(UI32):12454421][AMID(FC32):S3RQ][ATID(UI64):7074142
142472611085]]
```

```
2019-08-07T18:43:30.783597
[AUDT:[RSLT(FC32):SUCS][CNID(UI64):1565149504991696][TIME(UI64):120713][SA
IP(IPAD):"10.224.2.255"][S3AI(CSTR):"17530064241597054718"]
[SACC(CSTR):"s3tenant"][S3AK(CSTR):"SGKH9100SCkNB8M3MTWNt-
PhoTDwB9JOk7PtyLkQmA=="][SUSR(CSTR):"urn:sgws:identity::175300642415970547
18:root"]
[SBAI(CSTR):"17530064241597054718"][SBAC(CSTR):"s3tenant"][S3BK(CSTR):"buc
ket1"][S3KY(CSTR):"fh-small-0"]
[CBID(UI64):0x779557A069B2C037][UUID(CSTR):"94BA6949-38E1-4B0C-BC80-
EB44FB4FCC7F"][CSIZ(UI64):1024][AVER(UI32):10]
[ATIM(UI64):1565203410783597][ATYP(FC32):SPUT][ANID(UI32):12454421][AMID(F
C32):S3RQ][ATID(UI64):8439606722108456022]]
```
2019-08-07T18:43:30.784558

```
[AUDT:[RSLT(FC32):SUCS][CNID(UI64):1565149504991693][TIME(UI64):121666][SA
IP(IPAD):"10.224.2.255"][S3AI(CSTR):"17530064241597054718"]
[SACC(CSTR):"s3tenant"][S3AK(CSTR):"SGKH9100SCkNB8M3MTWNt-
PhoTDwB9JOk7PtyLkQmA=="][SUSR(CSTR):"urn:sgws:identity::175300642415970547
18:root"]
[SBAI(CSTR):"17530064241597054718"][SBAC(CSTR):"s3tenant"][S3BK(CSTR):"buc
ket1"][S3KY(CSTR):"fh-small-2000"]
[CBID(UI64):0x180CBD8E678EED17][UUID(CSTR):"19CE06D0-D2CF-4B03-9C38-
E578D66F7ADD"][CSIZ(UI64):1024][AVER(UI32):10]
[ATIM(UI64):1565203410784558][ATYP(FC32):SPUT][ANID(UI32):12454421][AMID(F
C32):S3RQ][ATID(UI64):13489590586043706682]]
```
以預設格式、稽核記錄檔中的稽核訊息不易讀取或解讀。您可以使用「稽核說明」工具、在稽核記錄中取得稽核 訊息的簡化摘要。您可以使用「稽核加總」工具來總結記錄的寫入、讀取和刪除作業數量、以及這些作業所需的 時間。

相關資訊

[使用稽核說明工具](#page-4-0)

[使用稽核加總工具](#page-5-0)

### <span id="page-4-0"></span>使用稽核說明工具

您可以使用「稽核說明」工具、將稽核記錄中的稽核訊息轉譯為易於閱讀的格式。

您需要的產品

- 您必須擁有特定的存取權限。
- 您必須擁有「passwors.txt」檔案。
- 您必須知道主管理節點的IP位址。

#### 關於這項工作

主管理節點上的「稽核說明」工具、可在稽核記錄中提供稽核訊息的簡化摘要。

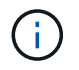

「稽核說明」工具主要是供疑難排解作業期間的技術支援人員使用。處理「稽核解釋」查詢可能 會耗用大量的CPU電力、進而影響StorageGRID 到整個市場的運作。

此範例顯示「稽核說明」工具的典型輸出。當帳戶ID為92484777680322627870的S3租戶提出建立名 為「Bucket1」的儲存區要求、並將三個物件新增至該儲存區時、就會產生這四個SPUT稽核訊息。

SPUT S3 PUT bucket bucket1 account:92484777680322627870 usec:124673 SPUT S3 PUT object bucket1/part1.txt tenant:92484777680322627870 cbid:9DCB157394F99FE5 usec:101485 SPUT S3 PUT object bucket1/part2.txt tenant:92484777680322627870 cbid:3CFBB07AB3D32CA9 usec:102804 SPUT S3 PUT object bucket1/part3.txt tenant:92484777680322627870 cbid:5373D73831ECC743 usec:93874

「稽核說明」工具可處理純文字或壓縮的稽核記錄。例如:

audit-explain audit.log

audit-explain 2019-08-12.txt.gz

「稽核解釋」工具也能同時處理多個檔案。例如:

audit-explain audit.log 2019-08-12.txt.gz 2019-08-13.txt.gz

audit-explain /var/local/audit/export/\*

最後、「稽核解釋」工具可以接受管道的輸入、讓您使用「Grep」命令或其他方式來篩選及預先處理輸入。例 如:

grep SPUT audit.log | audit-explain

```
grep bucket-name audit.log | audit-explain
```
由於稽核日誌的剖析速度可能非常大且緩慢、因此您可以篩選要查看的部分、並在部分執行「稽核解釋」、而非 整個檔案、藉此節省時間。

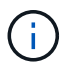

「稽核解釋」工具不接受壓縮檔案做為管道輸入。若要處理壓縮檔案、請將檔案名稱提供為命令 列引數、或使用「zcat」工具先解壓縮檔案。例如:

zcat audit.log.gz | audit-explain

使用「Help(-h)」(說明(-h))選項查看可用的選項。例如:

```
 $ audit-explain -h
```
#### 步驟

- 1. 登入主要管理節點:
	- a. 輸入下列命令: 「sh admin@\_primary管理節點IP」
	- b. 輸入「passwords.txt」檔案中所列的密碼。
- 2. 輸入下列命令、其中「/var/local/nital/EXTE/nited.log」代表您要分析的檔案名稱和位置:

\$'稽核-說明/var/local/exit/export/napenter.log'

「稽核解釋」工具可列印指定檔案或檔案中所有訊息的人工讀取解析。

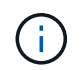

為了縮短行長並提高讀取能力、預設不會顯示時間戳記。若要查看時間戳記、請使用時間戳 記(-t)選項。

相關資訊

[SPUT](https://docs.netapp.com/zh-tw/storagegrid-116/audit/sput-s3-put.html)[:](https://docs.netapp.com/zh-tw/storagegrid-116/audit/sput-s3-put.html)[S3](https://docs.netapp.com/zh-tw/storagegrid-116/audit/sput-s3-put.html)

### <span id="page-5-0"></span>使用稽核加總工具

您可以使用「稽核加總」工具來計算寫入、讀取、顯示及刪除稽核訊息、並查看每種作業 類型的最小、最大和平均時間(或大小)。

您需要的產品

- 您必須擁有特定的存取權限。
- 您必須擁有「passwors.txt」檔案。

• 您必須知道主管理節點的IP位址。

關於這項工作

主管理節點上提供的「稽核加總」工具、摘要說明記錄了多少寫入、讀取和刪除作業、以及這些作業需要多久時 間。

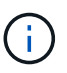

「稽核加總」工具主要是供疑難排解作業期間的技術支援人員使用。處理「稽核加總」查詢可能 會耗用大量的CPU電力、進而影響StorageGRID 到整個市場的運作。

此範例顯示「稽核加總」工具的典型輸出。此範例顯示傳輸協定作業所需的時間。

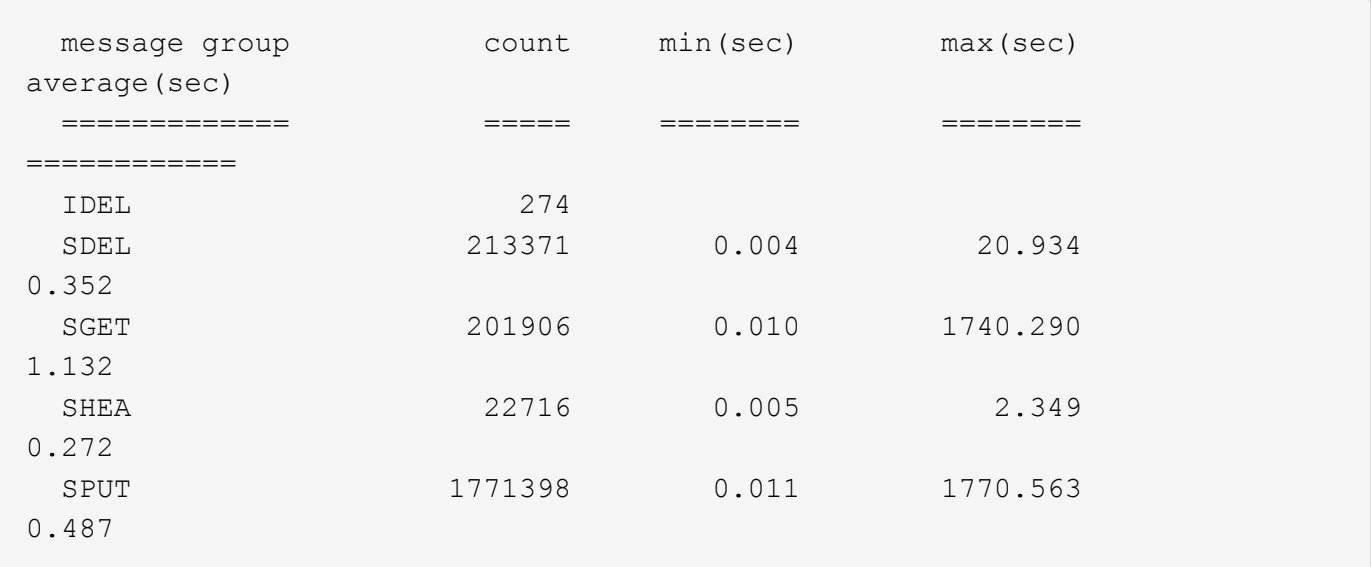

「稽核加總」工具可在稽核記錄中提供下列S3、Swift和ILM稽核訊息的計數和時間:

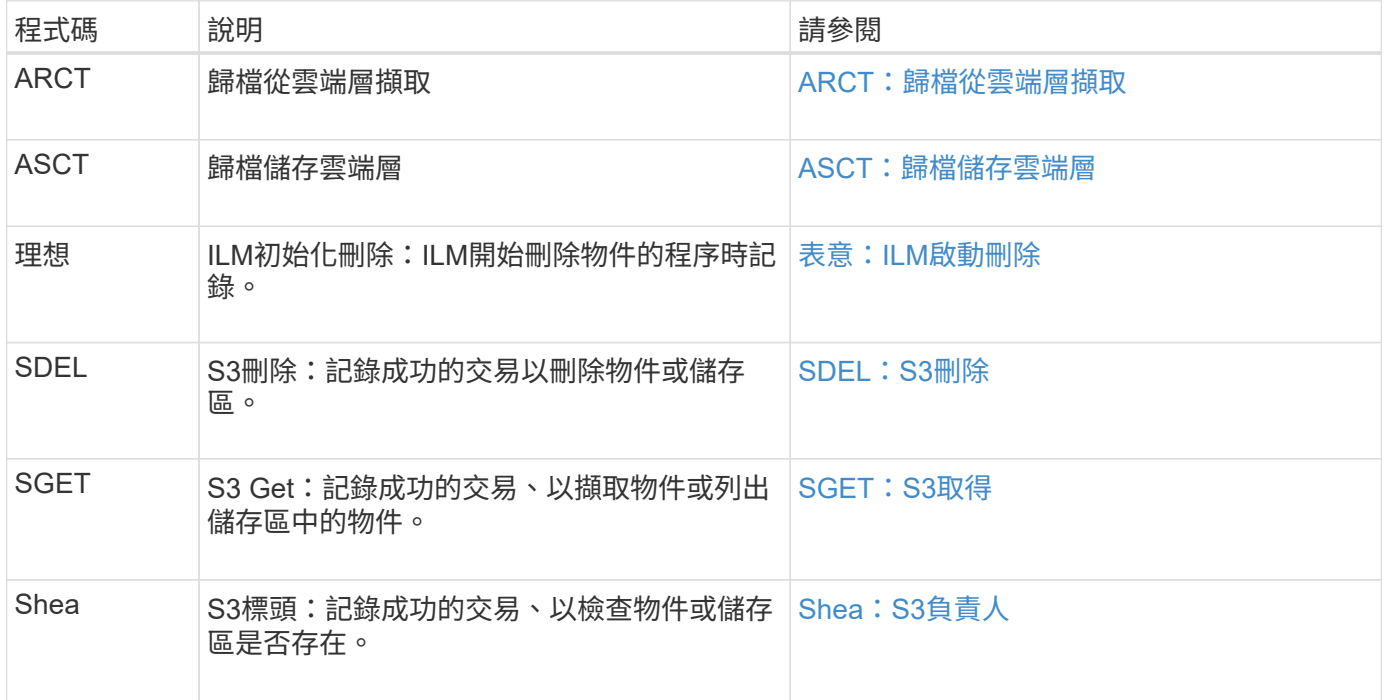

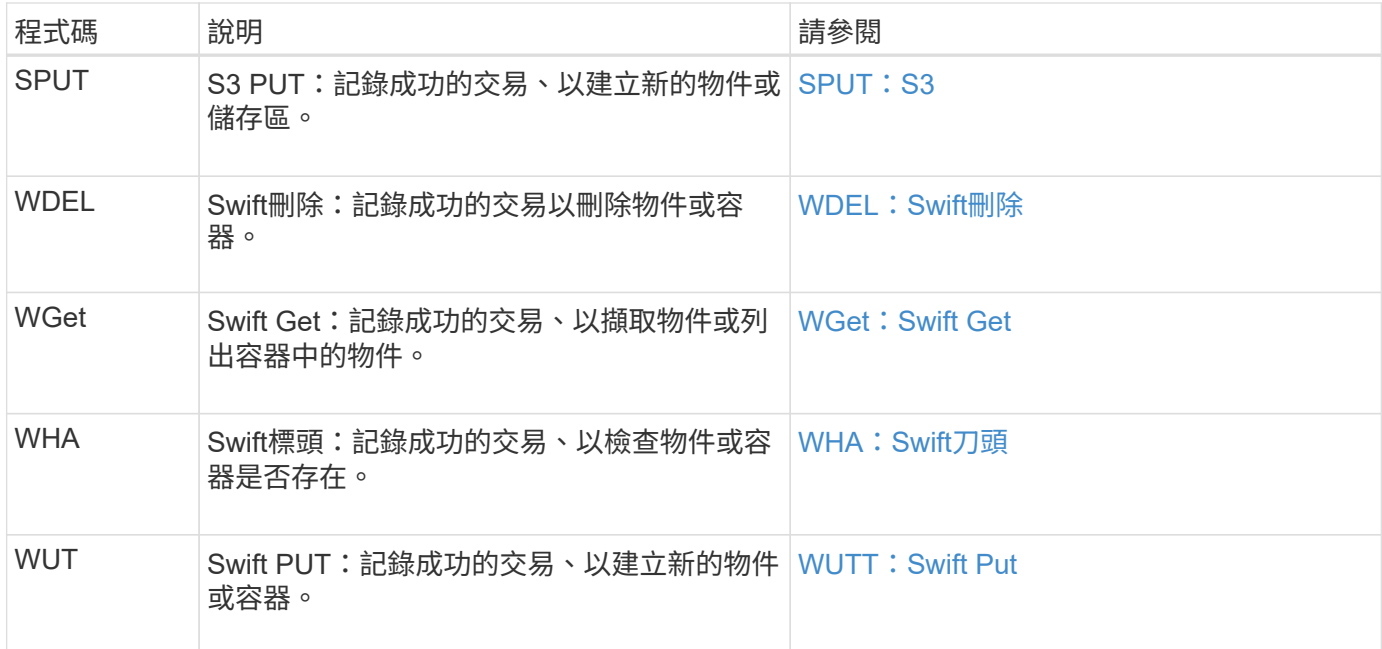

「稽核加總」工具可以處理純文字或壓縮的稽核記錄。例如:

audit-sum audit.log

audit-sum 2019-08-12.txt.gz

「稽核加總」工具也能同時處理多個檔案。例如:

audit-sum audit.log 2019-08-12.txt.gz 2019-08-13.txt.gz

audit-sum /var/local/audit/export/\*

最後、「稽核加總」工具也可以接受管道的輸入、讓您使用「Grep」命令或其他方式來篩選及預先處理輸入。 例如:

grep WGET audit.log | audit-sum

grep bucket1 audit.log | audit-sum

grep SPUT audit.log | grep bucket1 | audit-sum

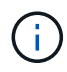

此工具不接受壓縮檔案做為管道輸入。若要處理壓縮檔案、請將檔案名稱提供為命令列引數、或 使用「zcat」工具先解壓縮檔案。例如:

audit-sum audit.log.gz

zcat audit.log.gz | audit-sum

您可以使用命令列選項、將儲存區上的作業與物件上的作業分開彙總、或依儲存區名稱、時間期間或目標類型將 訊息摘要分組。根據預設、摘要會顯示最小、最大和平均操作時間、但您可以使用「最小(-s)」選項來查看物 件大小。

使用「Help(-h)」(說明(-h))選項查看可用的選項。例如:

\$ audit-sum -h

#### 步驟

1. 登入主要管理節點:

- a. 輸入下列命令:「sh admin@\_primary管理節點IP」
- b. 輸入「passwords.txt」檔案中所列的密碼。
- 2. 如果您要分析與寫入、讀取、標頭及刪除作業相關的所有訊息、請依照下列步驟操作:
	- a. 輸入下列命令、其中「/var/local/nital/EXTE/nited.log」代表您要分析的檔案名稱和位置:

\$ audit-sum /var/local/audit/export/audit.log

此範例顯示「稽核加總」工具的典型輸出。此範例顯示傳輸協定作業所需的時間。

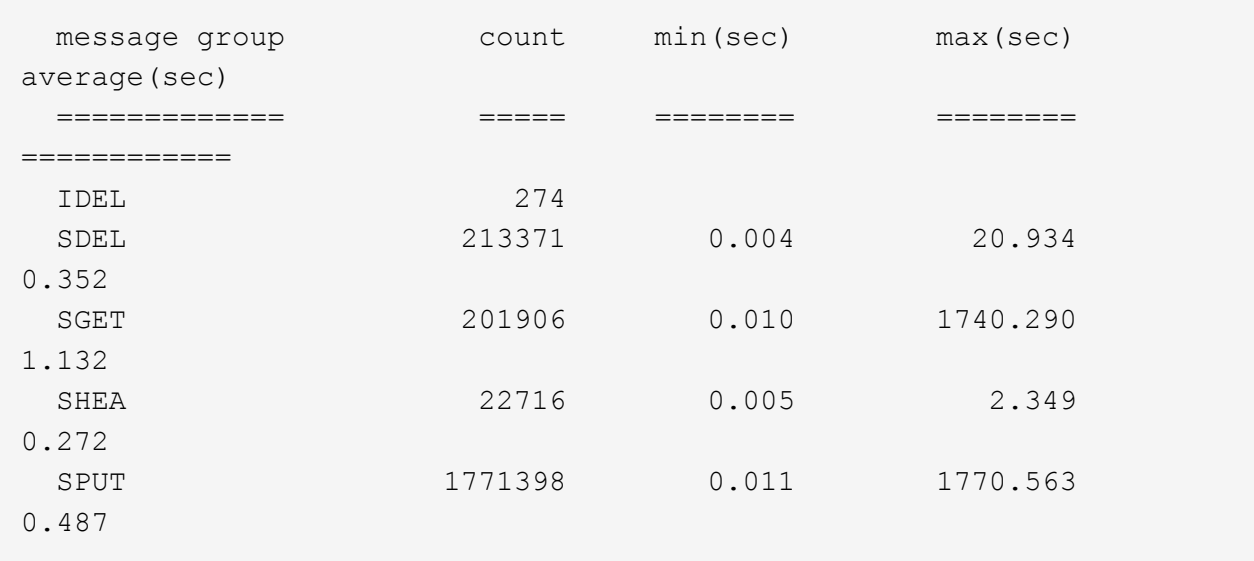

在此範例中、SGET(S3 Get)作業平均速度最慢、僅1.13秒、但SGET和SPUT(S3 PUT)作業都顯示 出約1、730秒的長時間最差時間。

b. 若要顯示最慢的10個擷取作業、請使用Grep命令僅選取SGET訊息、並新增長輸出選項(`-l')以包含物 件路徑:「Grep SGET audit.log |稽核和-sum -l」

結果包括類型(物件或儲存區)和路徑、可讓您為稽核日誌中與這些特定物件相關的其他訊息進行 Grep。

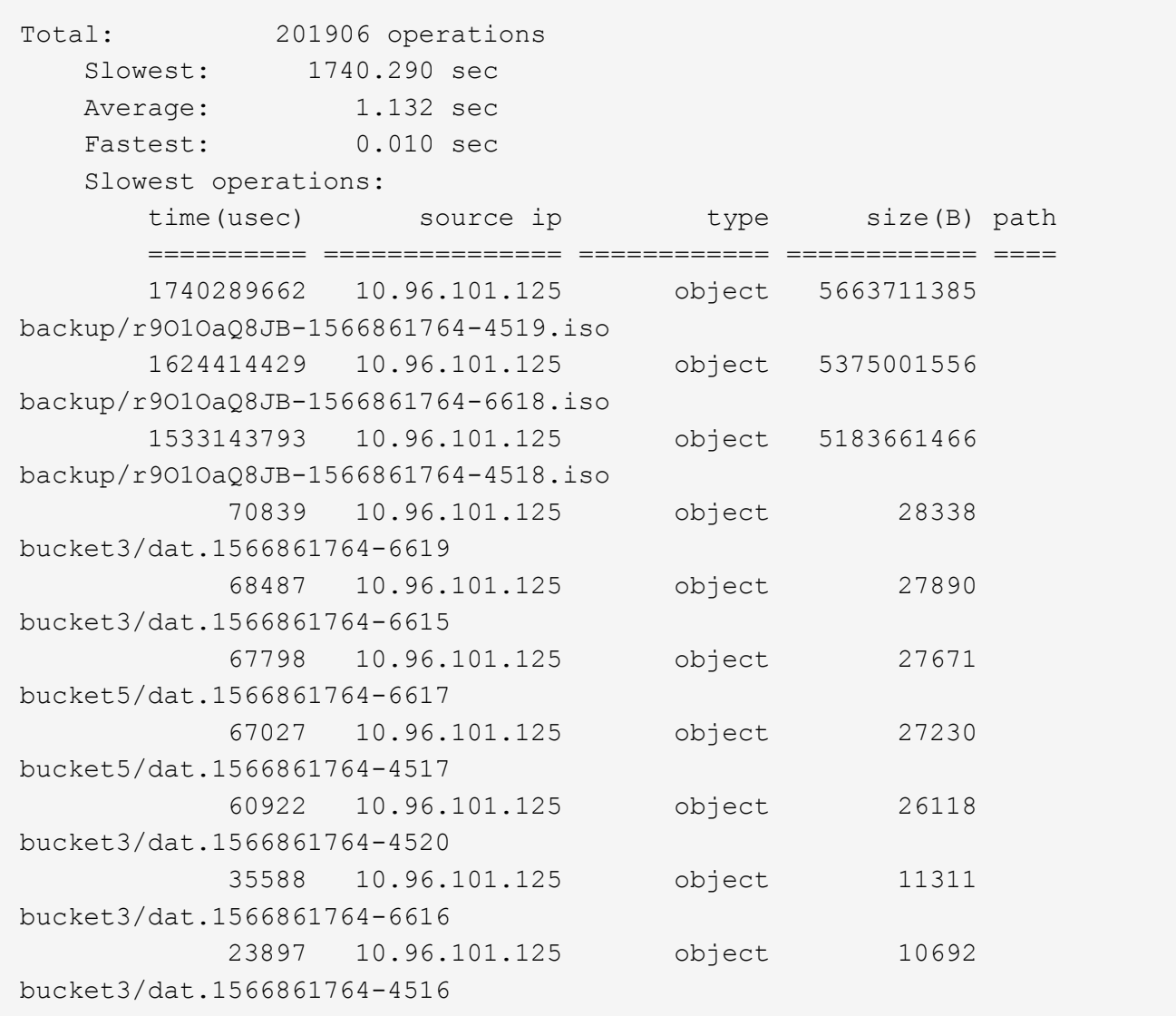

+ 在此範例輸出中、您可以看到三個最慢的S3「Get(取得)」要求是針對大小約5 GB的物件、比其他物件 大得多。大容量則是最差擷取時間緩慢的問題。

3. 如果您想要判斷要擷取至網格或從網格擷取的物件大小、請使用「大小」選項(-s):

audit-sum -s audit.log

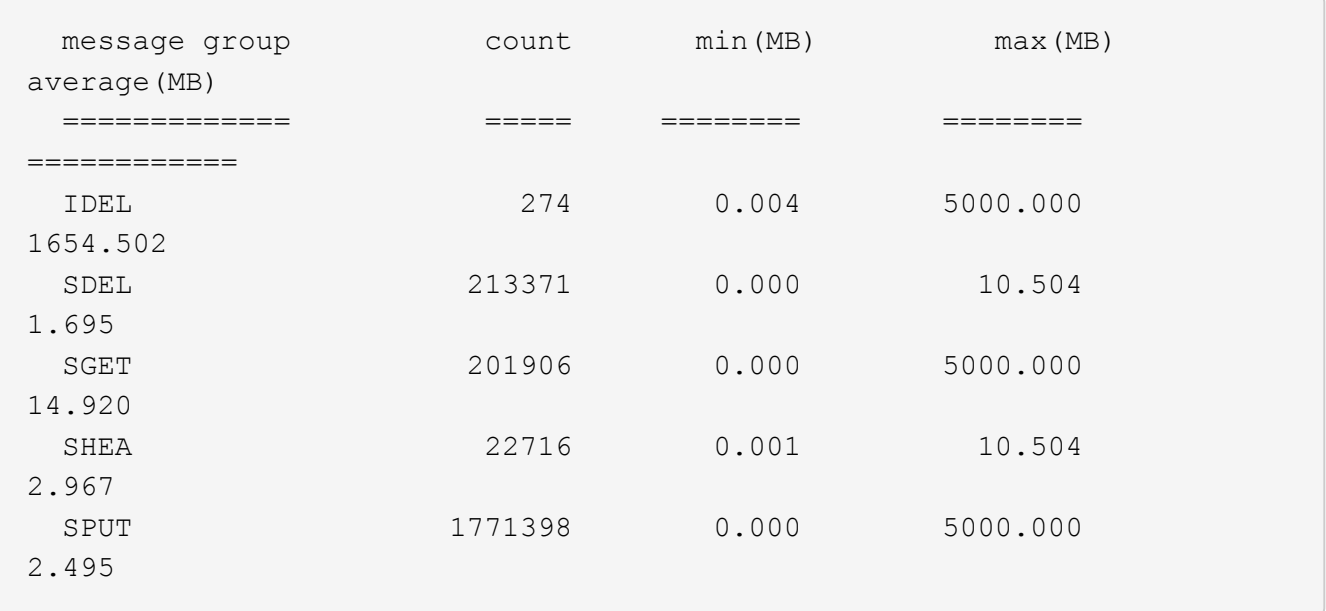

在此範例中、SPUT的平均物件大小低於2.5 MB、但SGET的平均大小卻大得多。SPUT訊息的數量遠高 於SGET訊息的數量、表示大部分的物件永遠不會擷取。

- 4. 如果您想要判斷昨天擷取的速度是否緩慢:
	- a. 在適當的稽核日誌上發出命令、然後使用依時間分組選項(`-gt')、接著是期間(例如、15M、1H  $\cdot$  10S) :

grep SGET audit.log | audit-sum -gt 1H

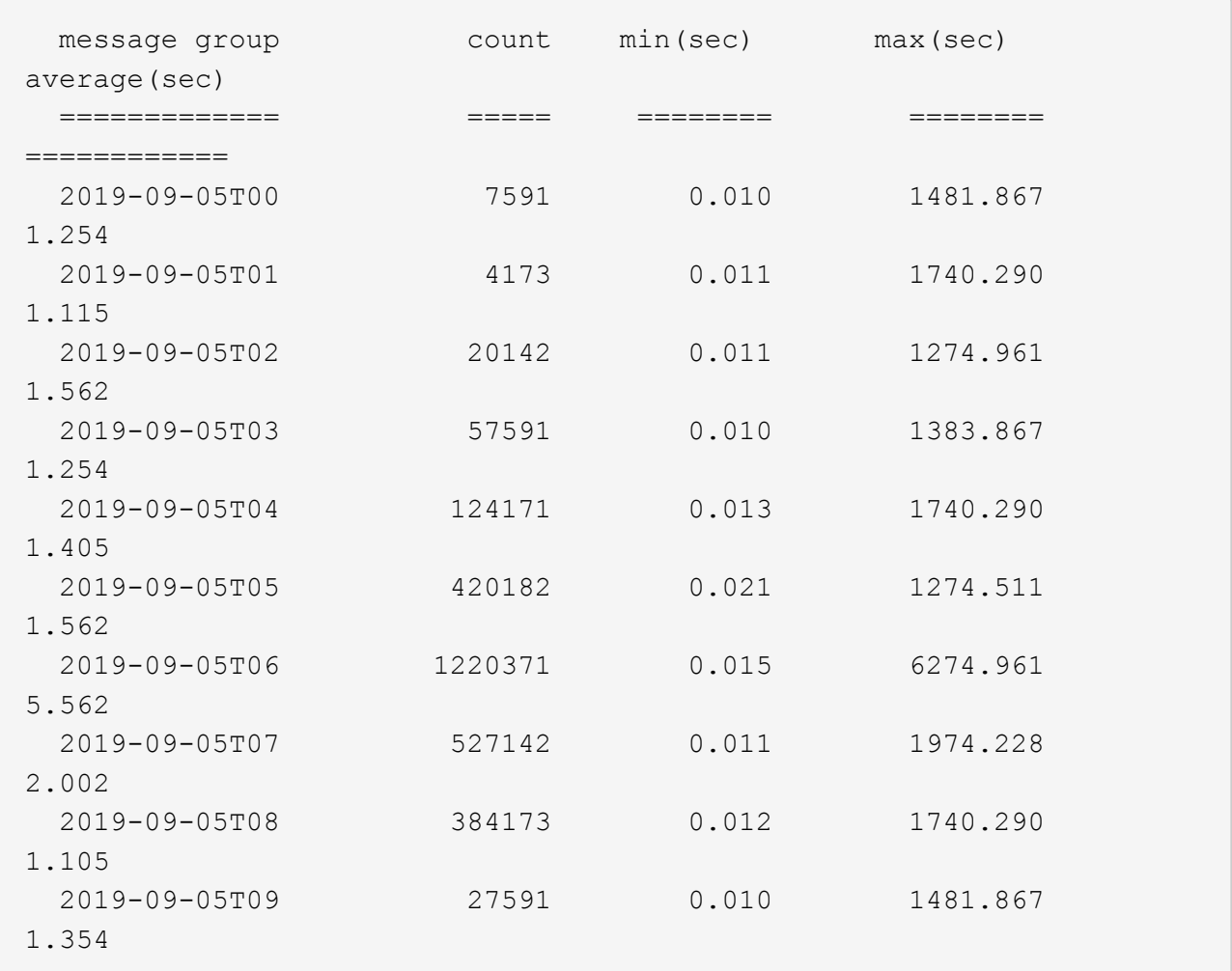

這些結果顯示S3在06:00到07:00之間尖峰流量。在這些時間、最大和平均時間都會大幅增加、而且不會 隨著計數增加而逐漸增加。這表示容量已超過某個位置、可能是網路或網格處理要求的能力。

b. 若要判斷昨天每小時擷取的物件大小、請在命令中新增「大小」選項(`-s):

grep SGET audit.log | audit-sum -gt 1H -s

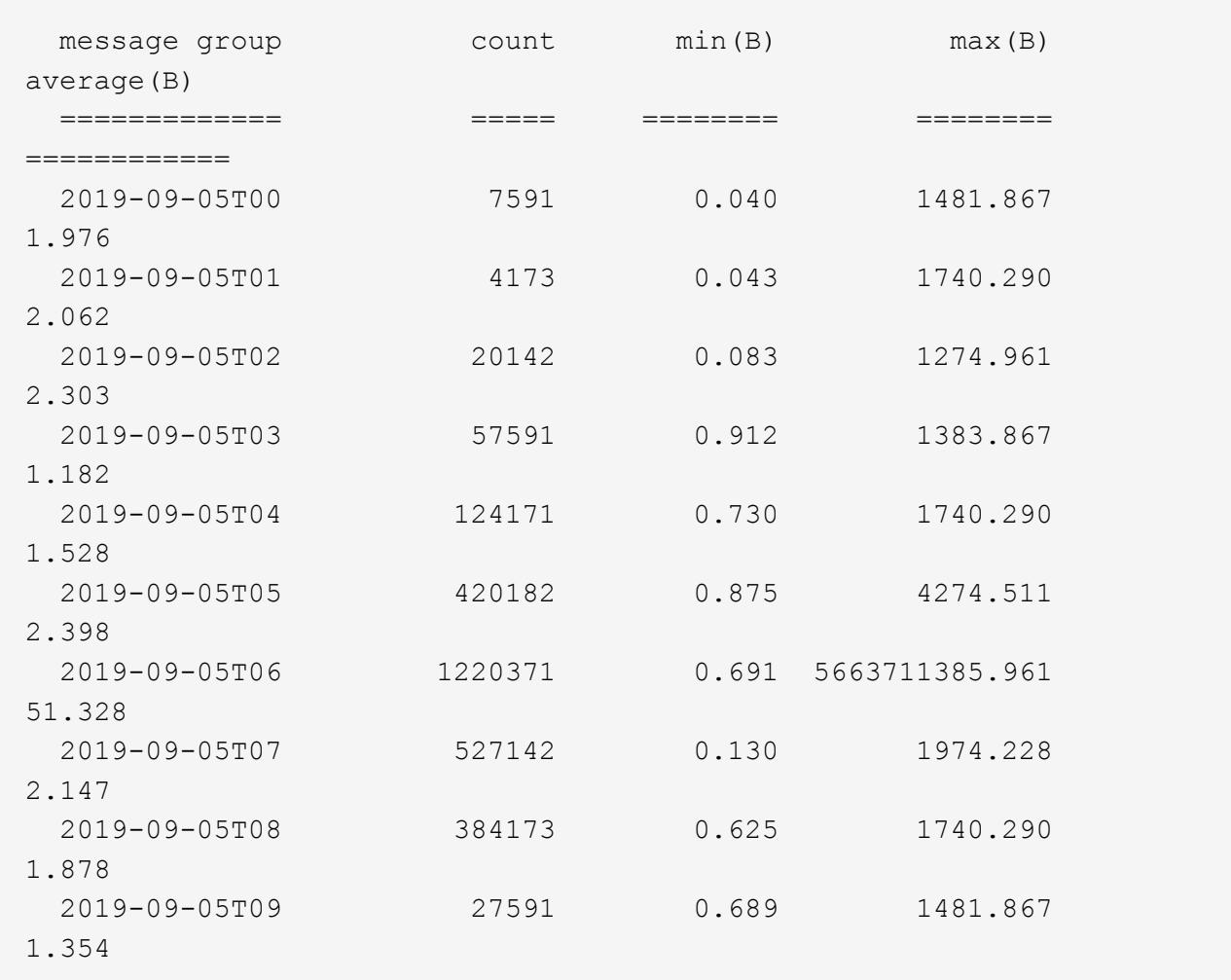

這些結果顯示、當整體擷取流量達到最大值時、會發生一些非常大的擷取。

c. 若要查看更多詳細資料、請使用「稽核說明」工具來檢閱該時段的所有SGET作業:

grep 2019-09-05T06 audit.log | grep SGET | audit-explain | less

如果應該輸出許多行的Grep命令、請新增「less」命令、一次只顯示一頁(一個畫面)的稽核記錄檔內 容。

5. 如果您想要判斷儲存區上的SPUT作業是否比物件的SPUT作業慢:

a. 首先使用「-go」選項、將物件和儲存區作業的訊息分別分組:

grep SPUT sample.log | audit-sum -go

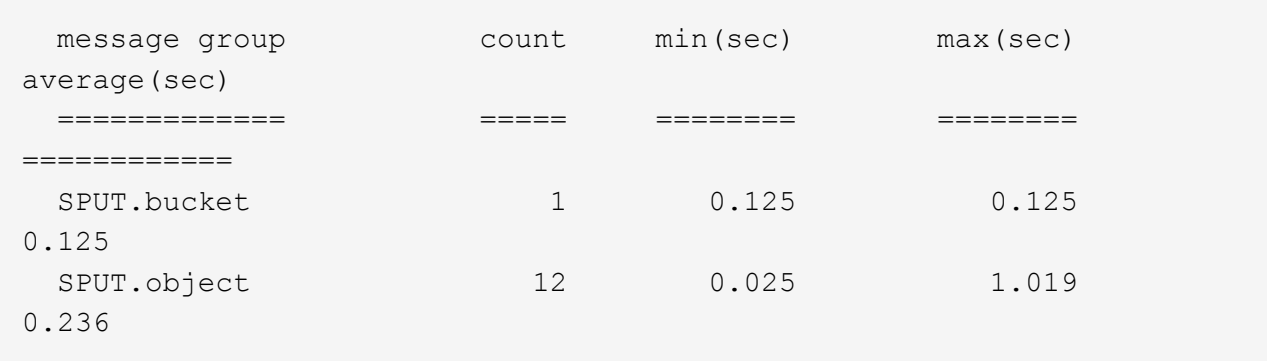

結果顯示、適用於貯體的SPUT作業與物件的SPUT作業具有不同的效能特性。

b. 若要判斷哪些儲存區的SPUT作業速度最慢、請使用「-GB」選項、將訊息依儲存區分組:

grep SPUT audit.log | audit-sum -gb

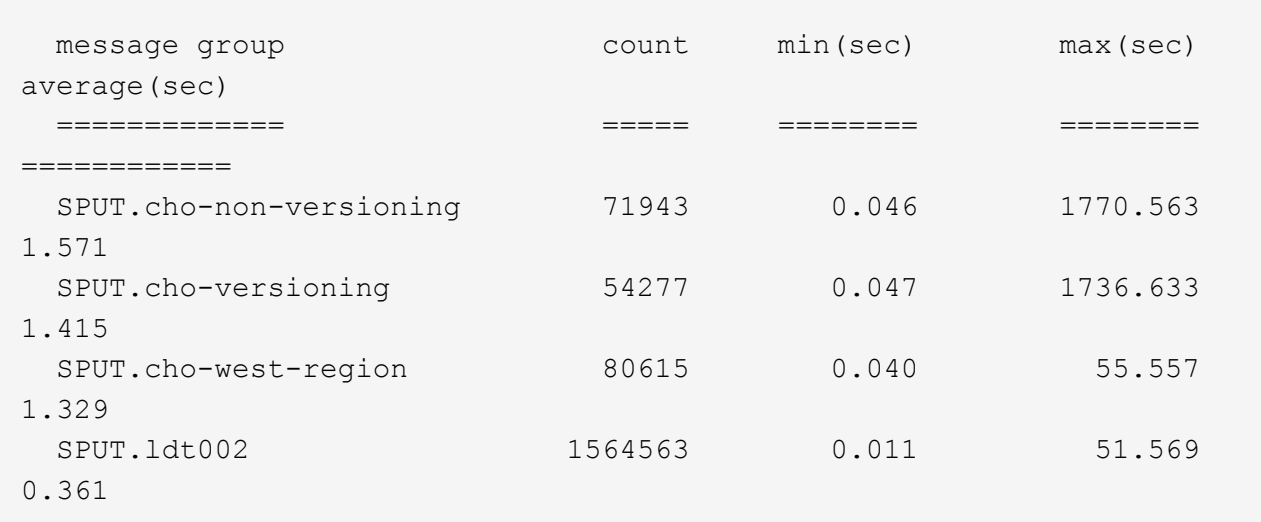

c. 若要判斷哪些儲存區具有最大的SPUT物件大小、請同時使用「-GB」和「-s」選項:

grep SPUT audit.log | audit-sum -gb -s

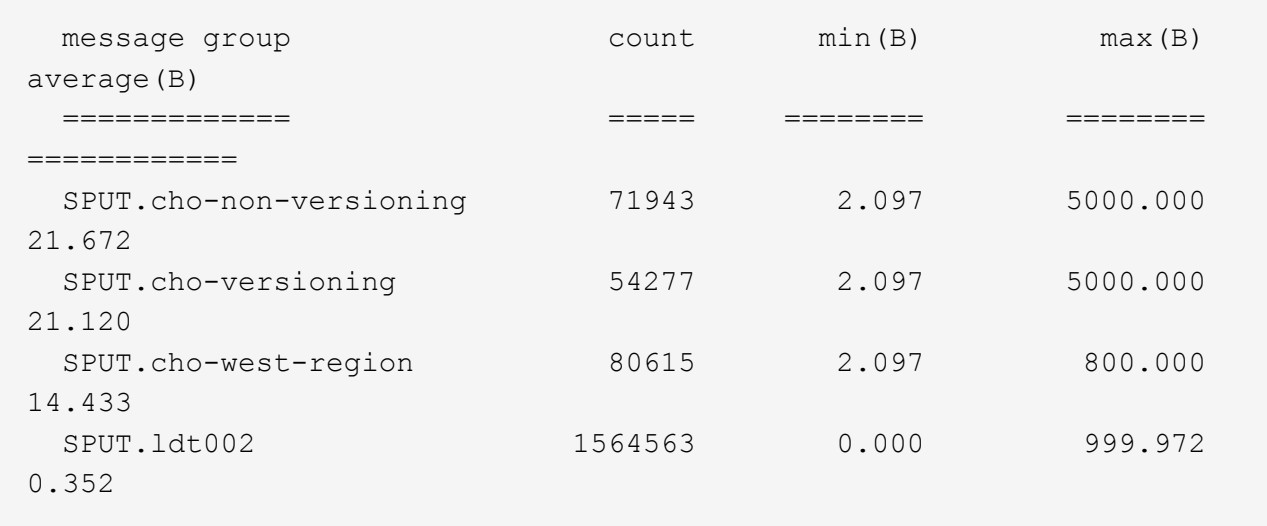

#### 相關資訊

[使用稽核說明工具](#page-4-0)

#### 版權資訊

Copyright © 2024 NetApp, Inc. 版權所有。台灣印製。非經版權所有人事先書面同意,不得將本受版權保護文件 的任何部分以任何形式或任何方法(圖形、電子或機械)重製,包括影印、錄影、錄音或儲存至電子檢索系統 中。

由 NetApp 版權資料衍伸之軟體必須遵守下列授權和免責聲明:

此軟體以 NETAPP「原樣」提供,不含任何明示或暗示的擔保,包括但不限於有關適售性或特定目的適用性之 擔保,特此聲明。於任何情況下,就任何已造成或基於任何理論上責任之直接性、間接性、附隨性、特殊性、懲 罰性或衍生性損害(包括但不限於替代商品或服務之採購;使用、資料或利潤上的損失;或企業營運中斷),無 論是在使用此軟體時以任何方式所產生的契約、嚴格責任或侵權行為(包括疏忽或其他)等方面,NetApp 概不 負責,即使已被告知有前述損害存在之可能性亦然。

NetApp 保留隨時變更本文所述之任何產品的權利,恕不另行通知。NetApp 不承擔因使用本文所述之產品而產 生的責任或義務,除非明確經過 NetApp 書面同意。使用或購買此產品並不會在依據任何專利權、商標權或任何 其他 NetApp 智慧財產權的情況下轉讓授權。

本手冊所述之產品受到一項(含)以上的美國專利、國外專利或申請中專利所保障。

有限權利說明:政府機關的使用、複製或公開揭露須受 DFARS 252.227-7013(2014 年 2 月)和 FAR 52.227-19(2007 年 12 月)中的「技術資料權利 - 非商業項目」條款 (b)(3) 小段所述之限制。

此處所含屬於商業產品和 / 或商業服務(如 FAR 2.101 所定義)的資料均為 NetApp, Inc. 所有。根據本協議提 供的所有 NetApp 技術資料和電腦軟體皆屬於商業性質,並且完全由私人出資開發。 美國政府對於該資料具有 非專屬、非轉讓、非轉授權、全球性、有限且不可撤銷的使用權限,僅限於美國政府為傳輸此資料所訂合約所允 許之範圍,並基於履行該合約之目的方可使用。除非本文另有規定,否則未經 NetApp Inc. 事前書面許可,不得 逕行使用、揭露、重製、修改、履行或展示該資料。美國政府授予國防部之許可權利,僅適用於 DFARS 條款 252.227-7015(b) (2014年2月) 所述權利。

商標資訊

NETAPP、NETAPP 標誌及 <http://www.netapp.com/TM> 所列之標章均為 NetApp, Inc. 的商標。文中所涉及的所 有其他公司或產品名稱,均為其各自所有者的商標,不得侵犯。